설명회-발표자료

# 살생물제품 승인신청 사전검토제도

2023.7.28.

# **CONTENTS**

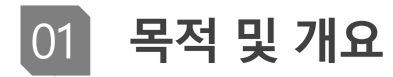

사전검토 시스템 이용방법  $|02|$ 

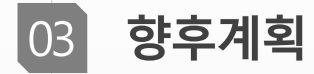

### 1. 목적 및 개요

### ▌목적 및 개요

### ■ 시행목적

- 완결성 있는 자료 생산 · 제출에 도움
	- 승인신청 자료에 대한 검토기간이 길어져 보완 · 반려시 재신청을 할 수 없는 상황을 방지

■ 과학원의 검토기한 단축으로 빠른 승인

▶ 운영 원칙

○ 사전검토 신청은 강제성을 부여하지 않는 자유의사로 법정 검토기일에 미포함

- 요청일 익일로부터 최대 5일
- 신청 제품별 1회로 한정

### ▶ 운영기간

### ○ '23년 8월부터 '29년까지 시행

※ 신청 수 급증 등 특별한 사유 발생시 사전에 안내 후 중단 가능

### 1. 목적 및 개요

### ■ 제도 진행절차

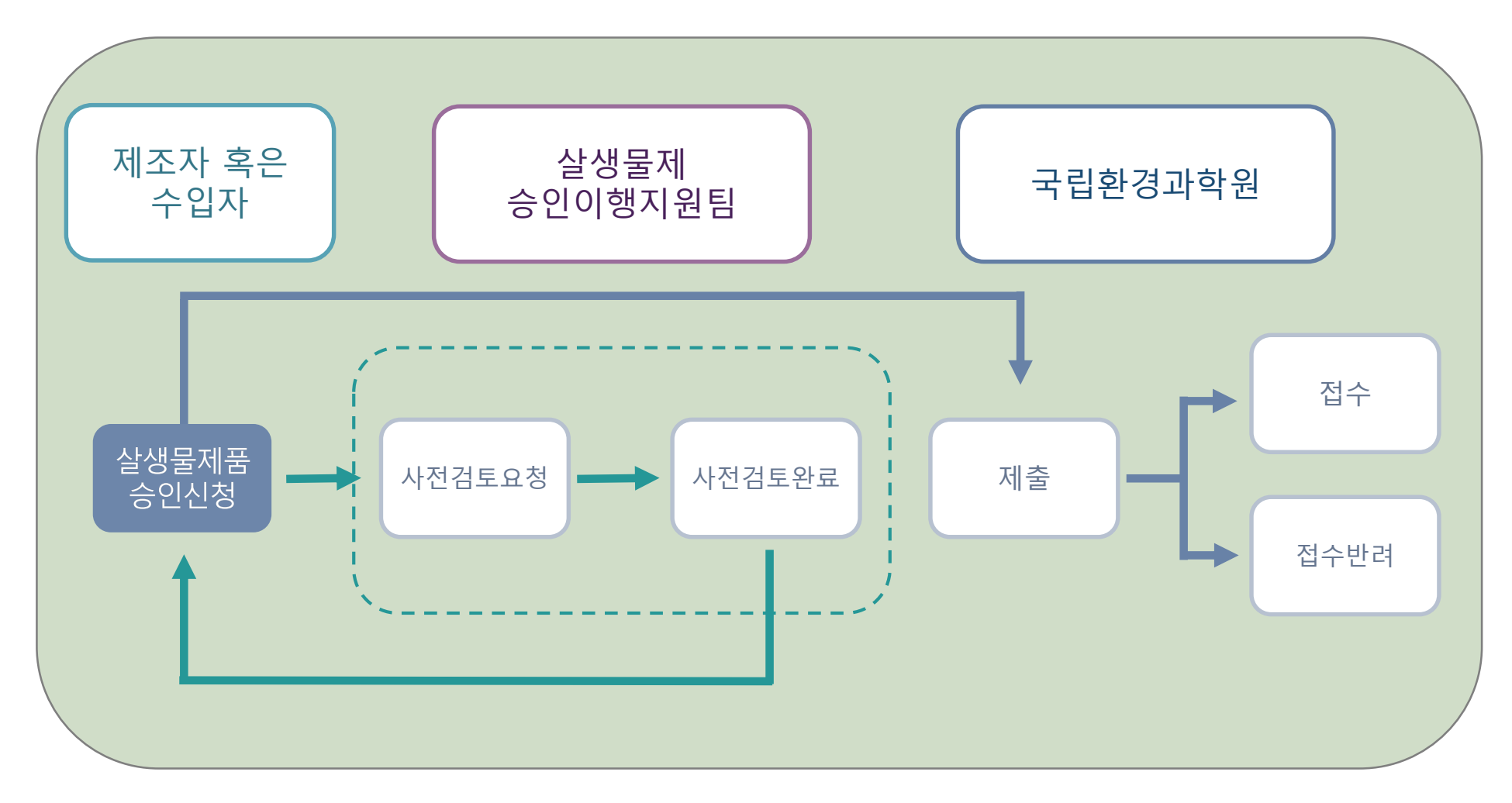

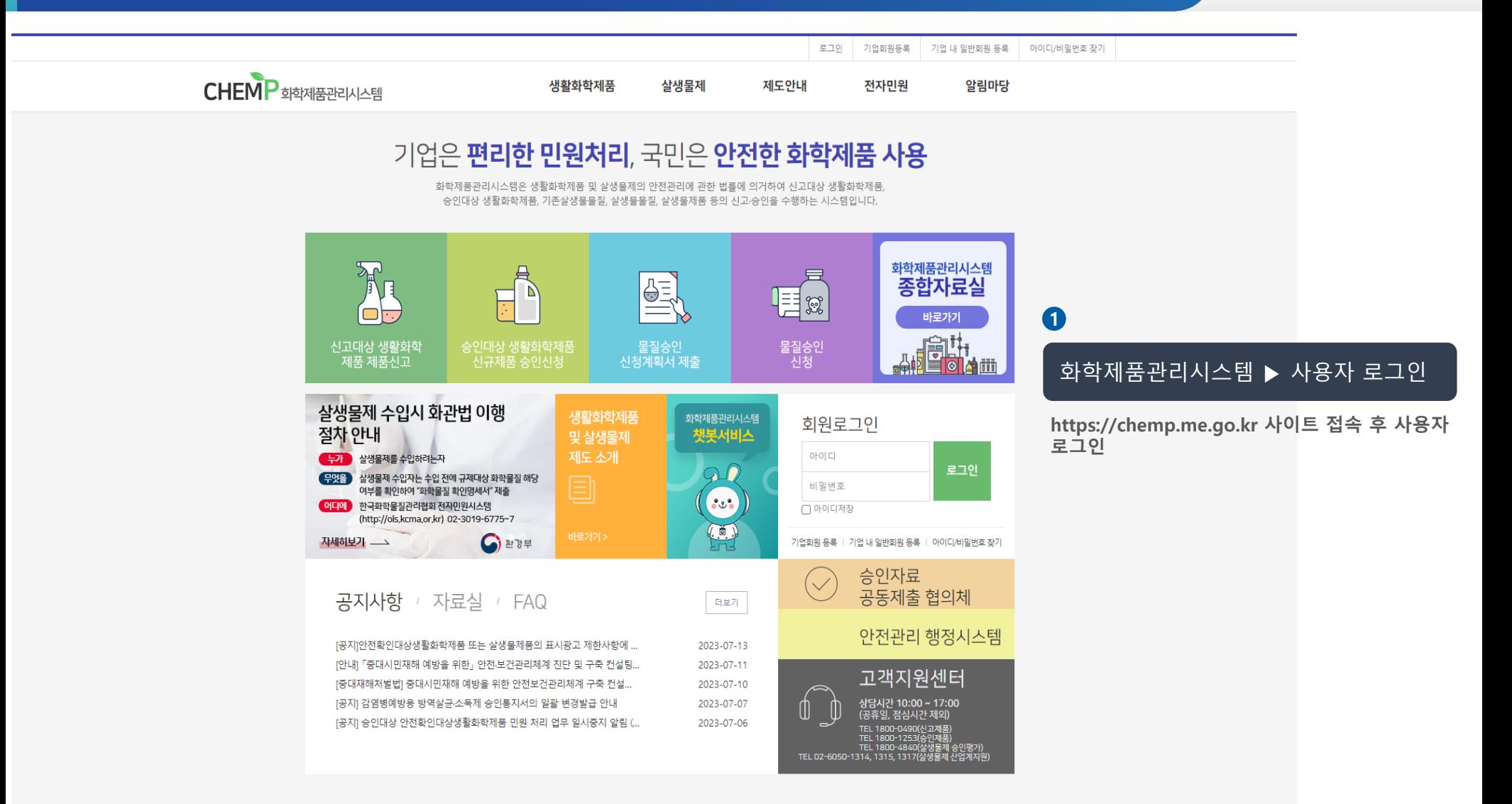

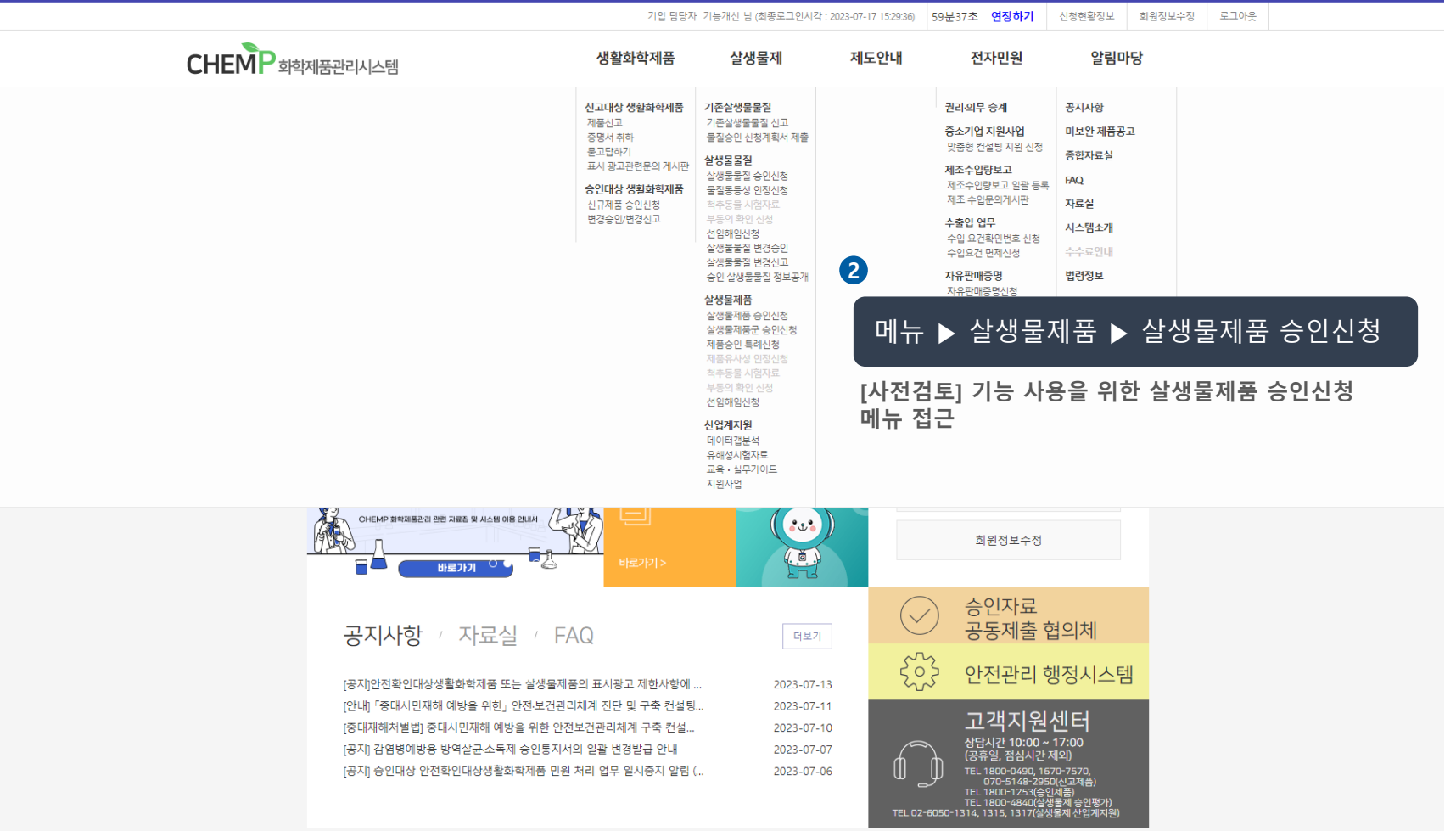

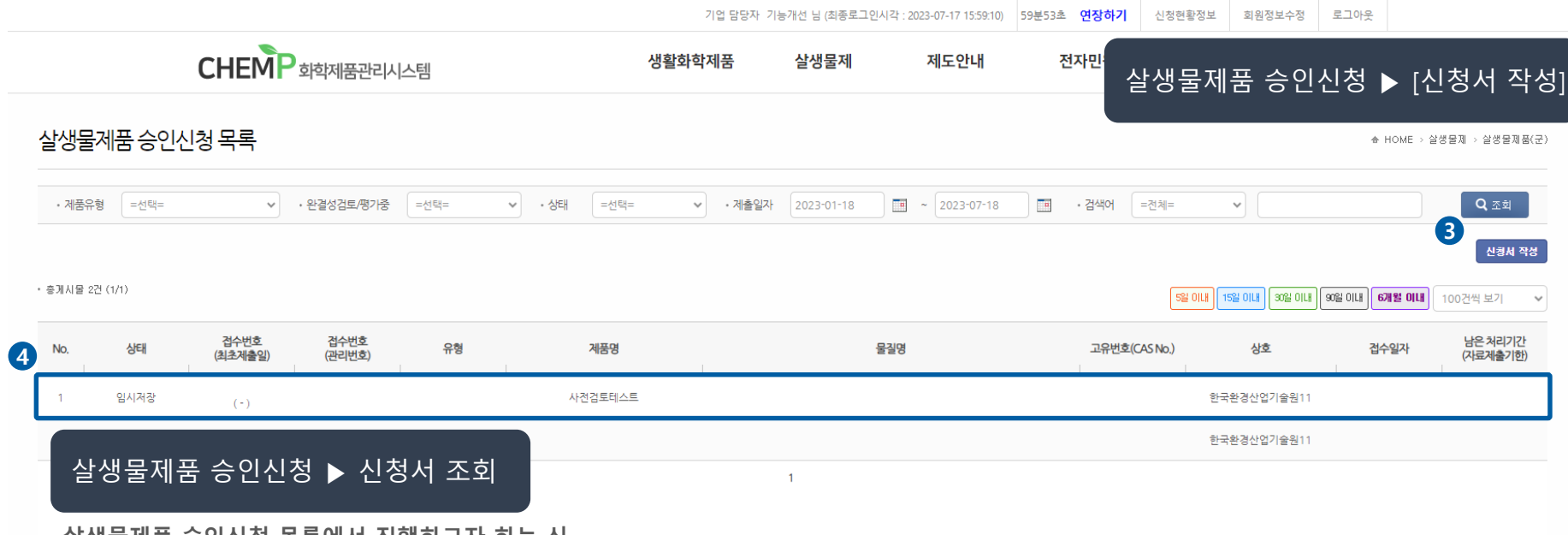

**살생물제품 승인신청 목록에서 진행하고자 하는 신 청서 클릭**

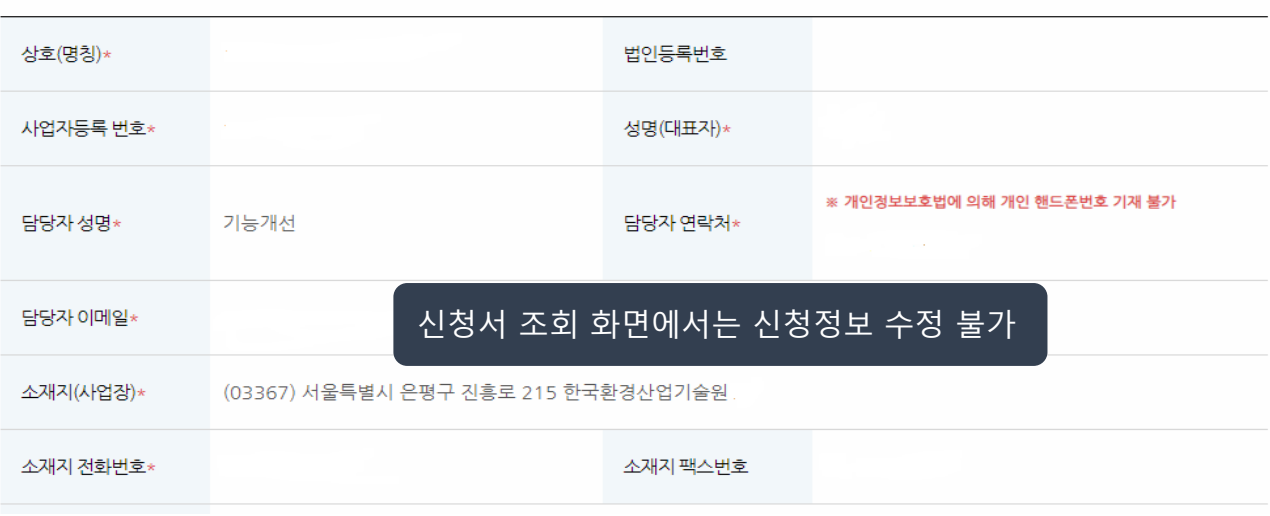

#### ■ 신청인 ※ 입력하신 정보는 살생물제품 승인통지서 기재 정보이므로 작성 시 유의해주시길 바랍니다

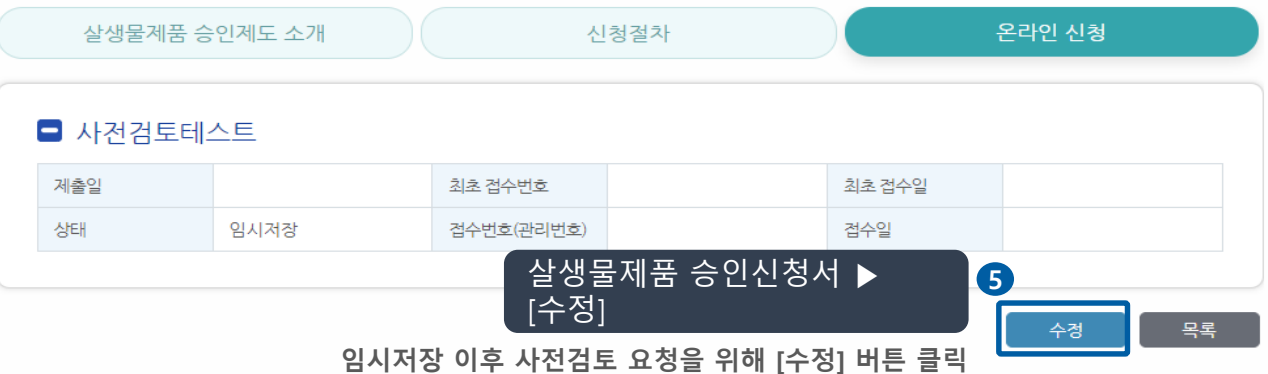

□ 생활화학제품 및 살생물제의 안전관리에 관한 법률 시행규칙[별지 제21호서식]

### 2 사전검토 시스템 이용방법

살생물제품 승인 신청서

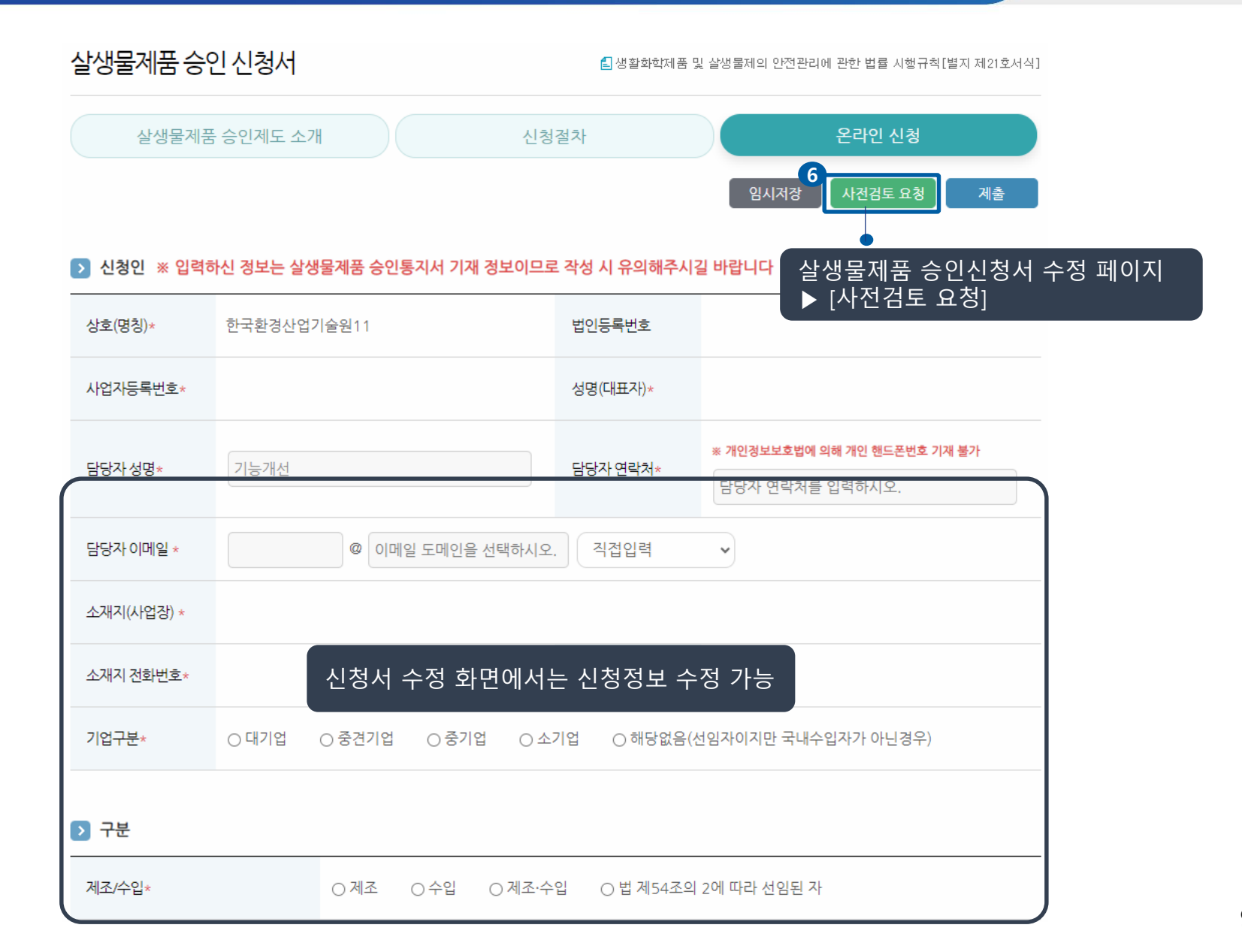

9

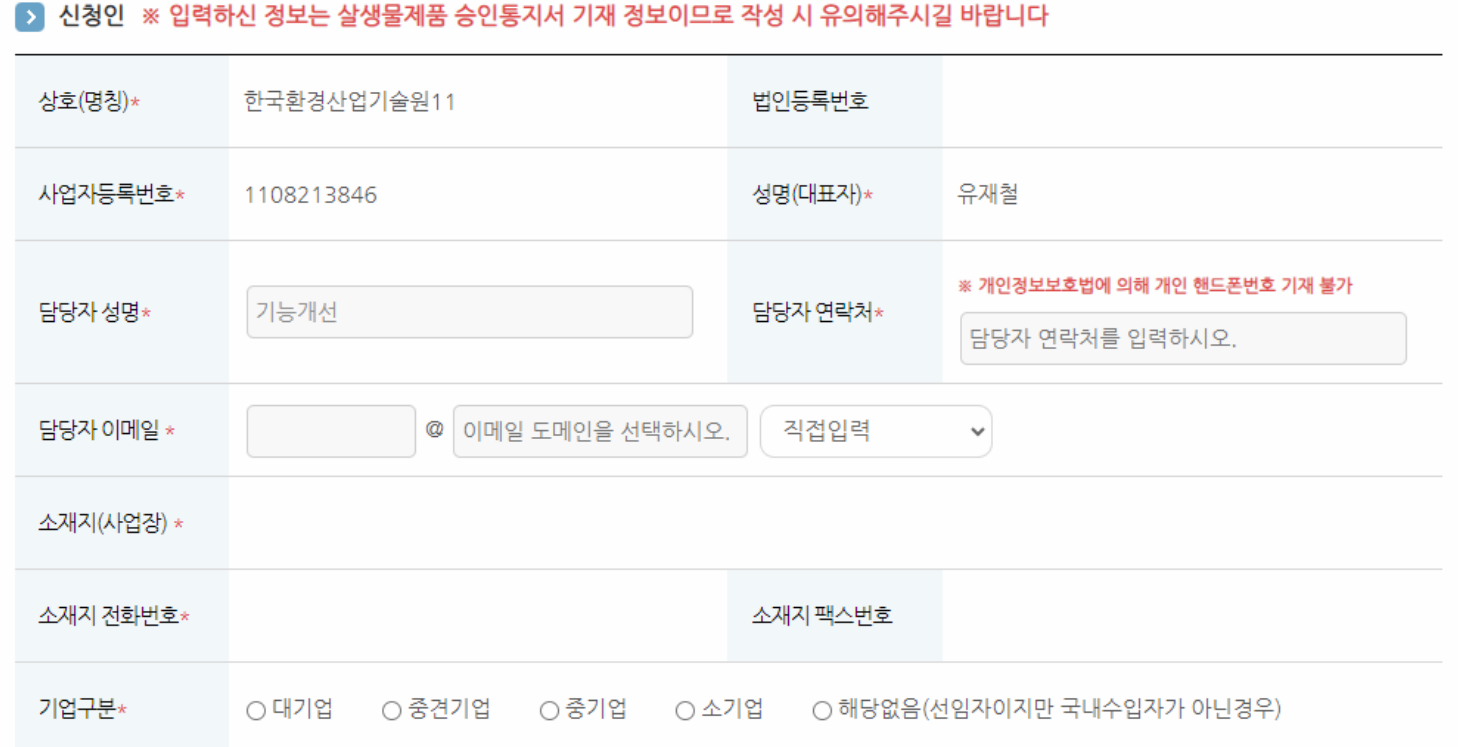

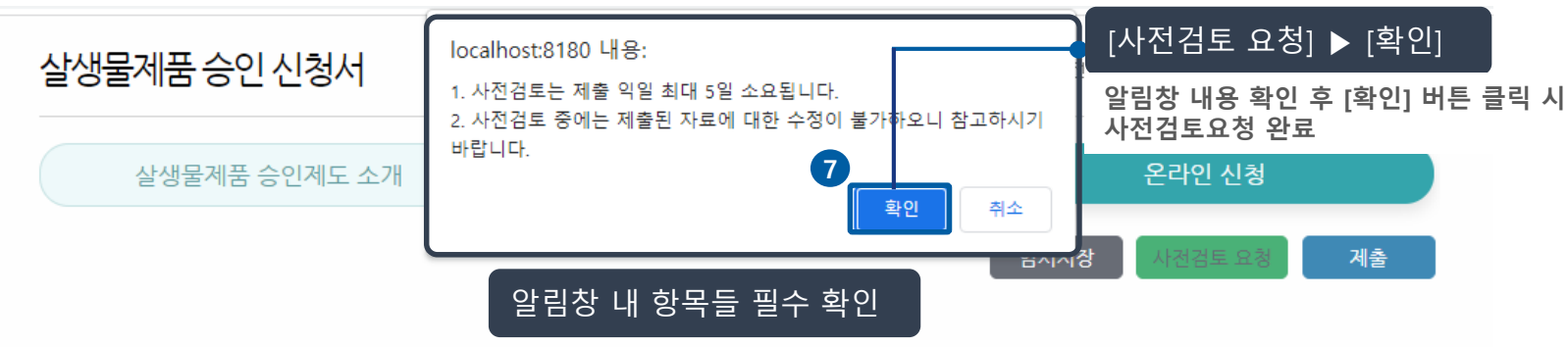

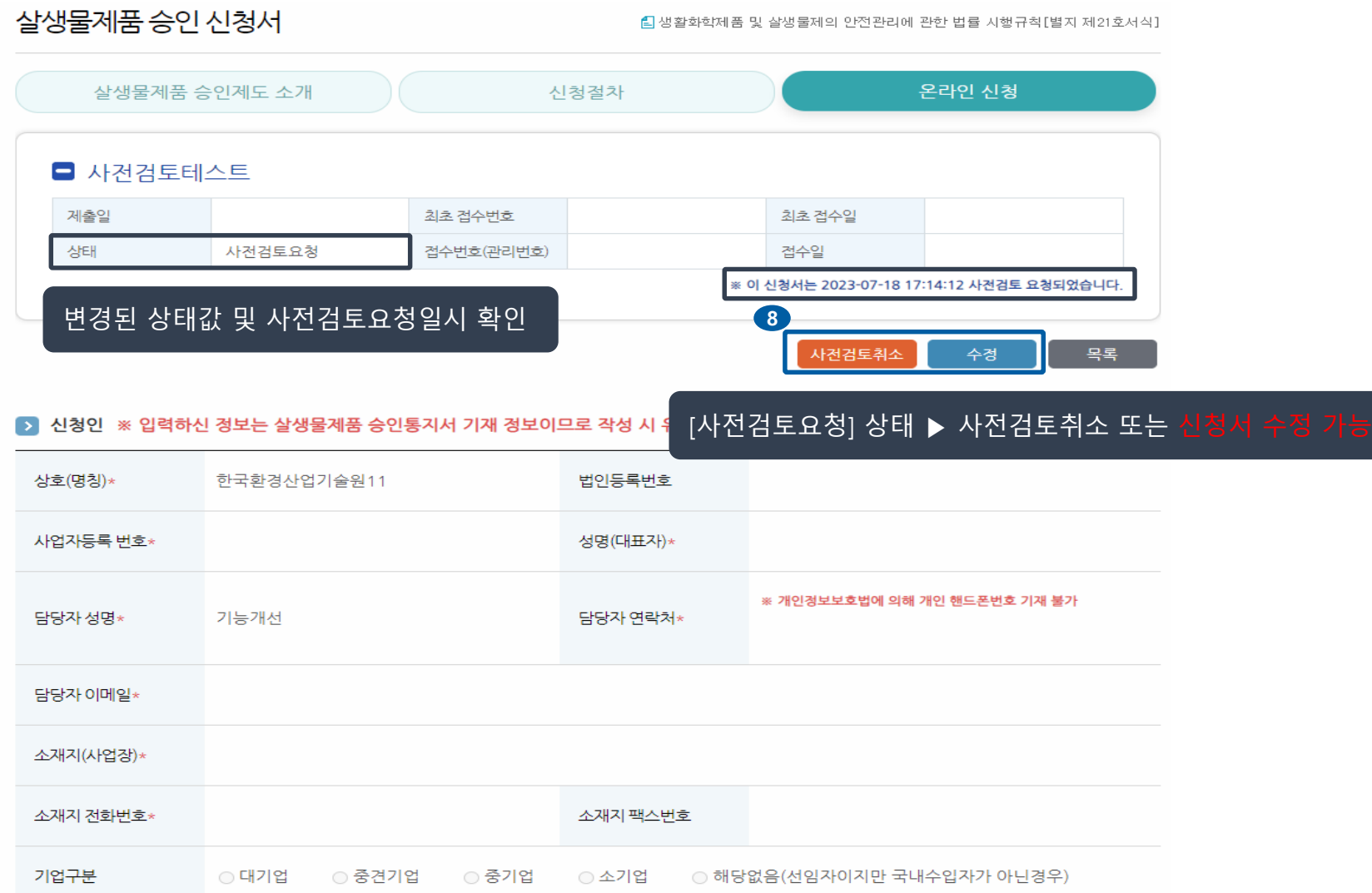

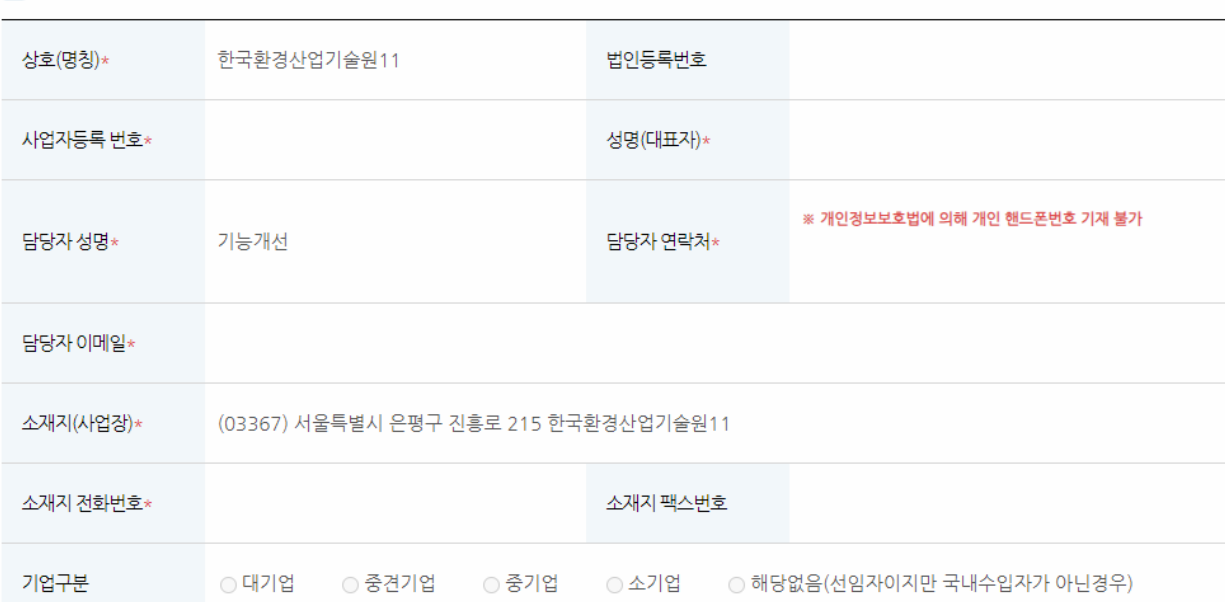

#### 2 신청인 ※ 입력하신 정보는 살생물제품 승인통지서 기재 정보이므로 작성 시 유의해주시길 바랍니다

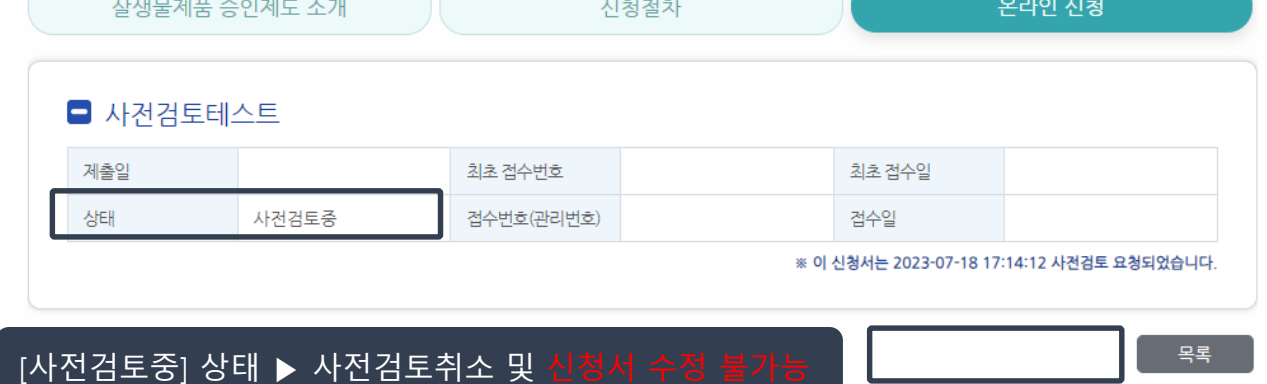

### 살생물제품 승인 신청서

□ 생활화학제품 및 살생물제의 안전관리에 관한 법률 시행규칙[별지 제21호서식]

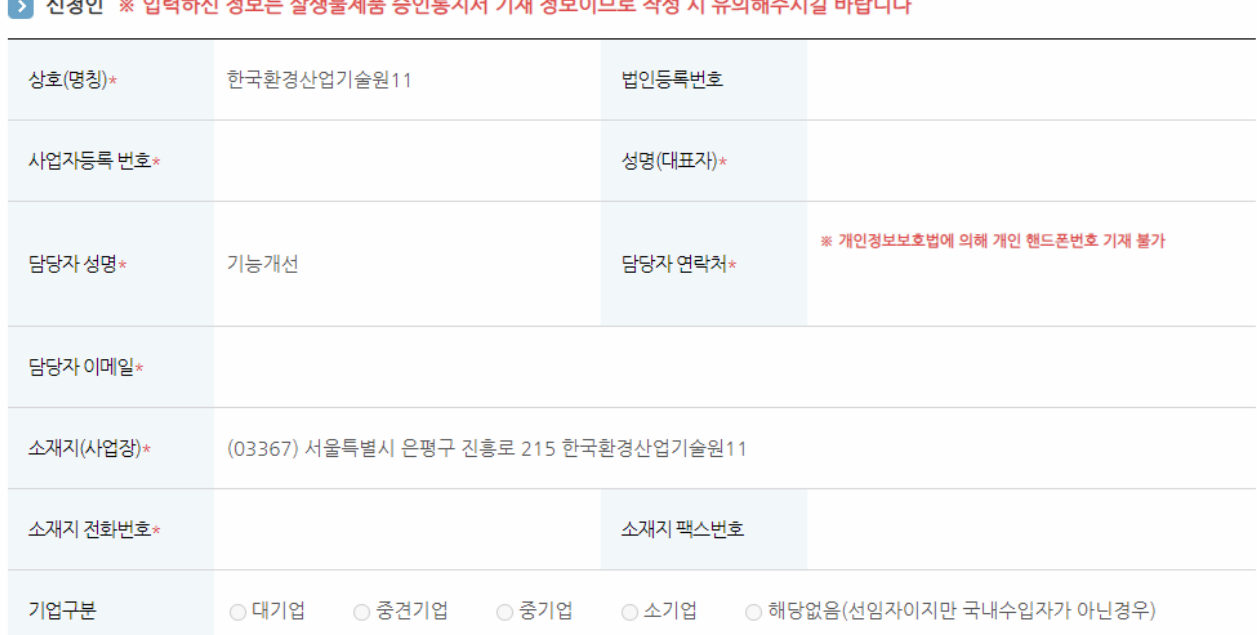

#### ABLE LIBILITY LUIDSID, A ALES LIBILITY ALLA LES SITUATA ALS ALS LIBILITY  $11.5101$

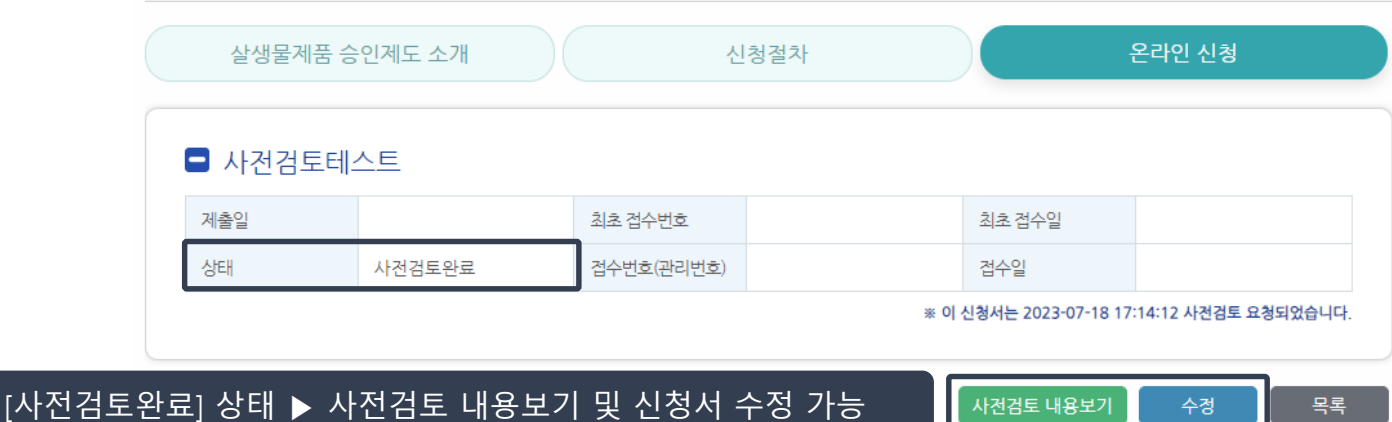

□ 생활화학제품 및 살생물제의 안전관리에 관한 법률 시행규칙[별지 제21호서식]

# 2 사전검토 시스템 이용방법

살생물제품 승인 신청서

13

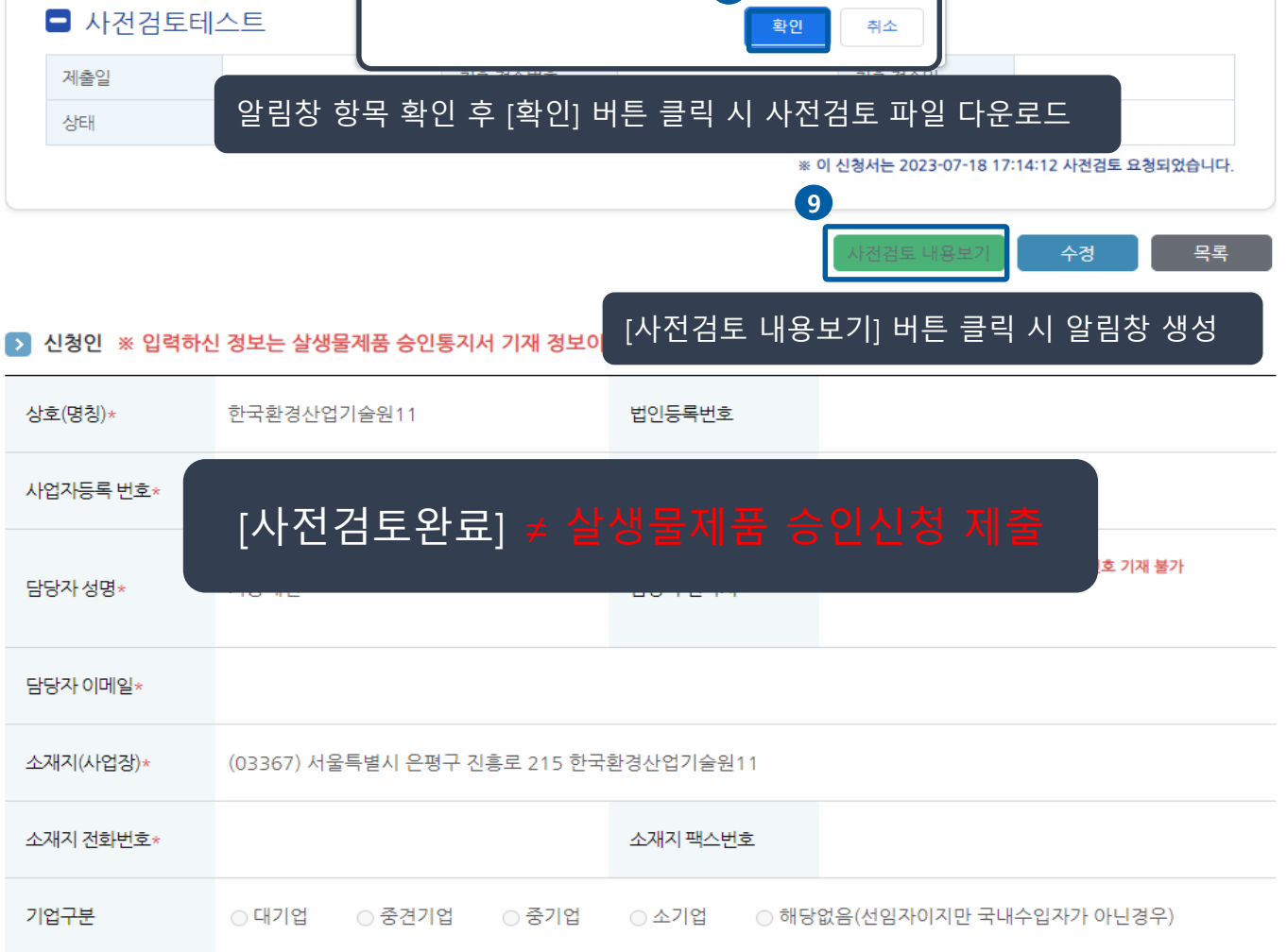

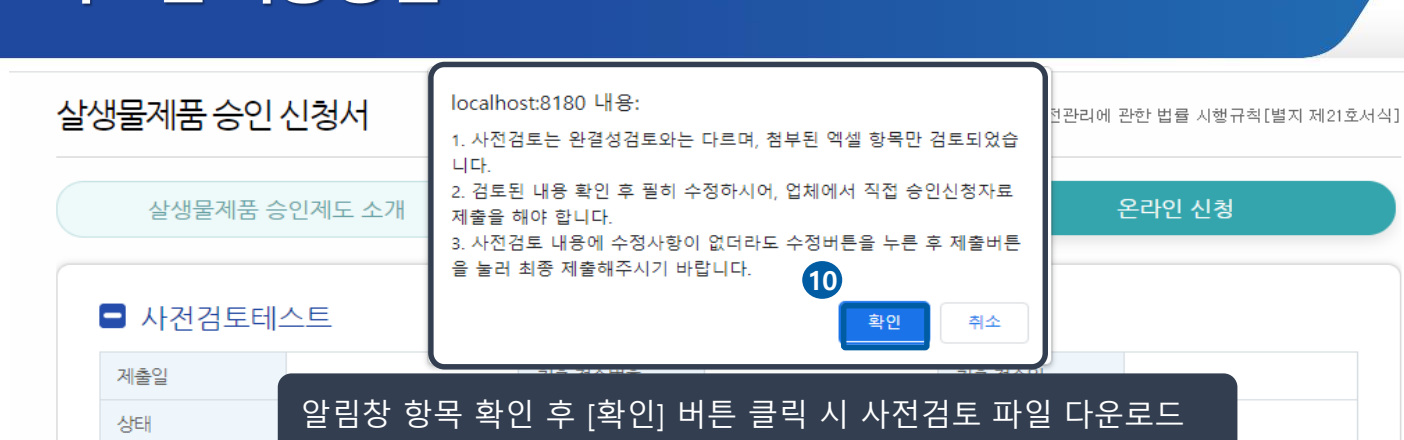

### ■ 검토내용 예시

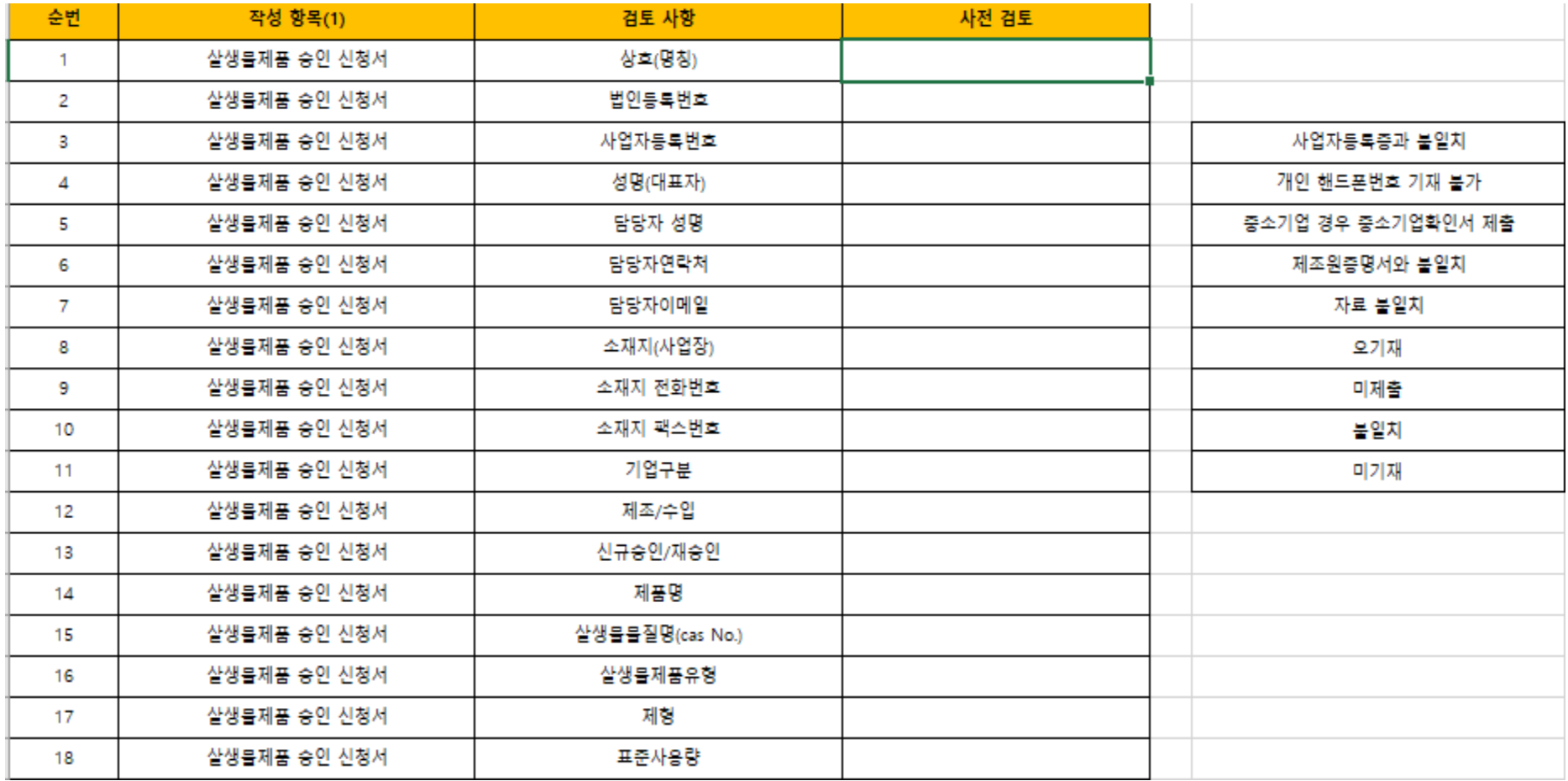

### ■ 검토내용 예시

![](_page_15_Picture_9.jpeg)

### 살생물제품 승인 신청서

□ 생활화학제품 및 살생물제의 안전관리에 관한 법률 시행규칙[별지 제21호서식]

![](_page_16_Figure_3.jpeg)

17

![](_page_17_Picture_23.jpeg)

■ 신청인 ※ 입력하신 정보는 살생물제품 승인통지서 기재 정보이므로 작성 시 유의해주시길 바랍니다

![](_page_17_Figure_2.jpeg)

살생물제품 승인 신청서

□ 생활화학제품 및 살생물제의 안전관리에 관한 법률 시행규칙[별지 제21호서식]

### **3. 향후 계획**

┃향후계획

### ◘ 화학제품관리시스템(CHEMP) 공지사항 게시

![](_page_18_Figure_3.jpeg)

#### 살생물제품 승인신청 사전검토제도 안내문

환경부에서는 국립환경과학원의 완결성 검토기간을 단축하고자 사전검토제도를 23년도 8월부터 시행하고자 하오니 아래 내용을 필히 인지하시고 신청하여 주시기 바랍니다.

- 1. 이 제도는 화학제품안전법에 없는 사항으로 사전검토 신청은 강제성을 부여하지 않는 자유의사이며, 법정 검토기일에 포함되지 않음
- 2. 사전검토 기간은 사전검토 요청일 익일부터 최대 5일간이며. 사전검토 횟수는 신청 제품별 1회에 한함
	- ※ 시스템 내 "사전검토중" 상태 전까지는 신청 취소 가능하다. "사전검토중"에는 자료 수정 불가함
- 3. 사저격토 후에는 검토된 사항을 확인 보완하여 CHEMP 시스템에 신청 제출을 하여야만 정식으로 승인절차가 진행됨
- 4. 사전검토 내용은 신청서와 될수 제출자료 중 일부 자료의 작성 여부(보고서 첨부 등)에 국한됨.
- ※ 과학원에 정식 신청·제출시 사전검토 항목을 포함한 모든 항목에 대하여 완결성 검토를 실시합
- 5. 사전검토 운영기간은 별도 공지가 있을 시까지 운영할 계획 이나, 신청이 일시에 많이 제출될시 잠정중단(사전공지 예정)할 계획이니 이점 유념하여 신청하시기 바람.

※ (문의체) 환경부 회학제품관리과 실생물제승인이행지원팀 (2-6050-1315, 1317

# 감사함니다

![](_page_19_Picture_1.jpeg)